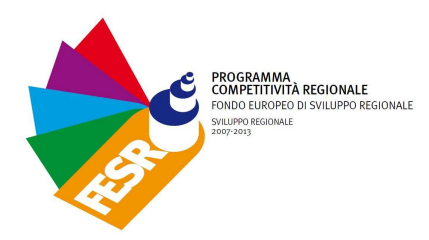

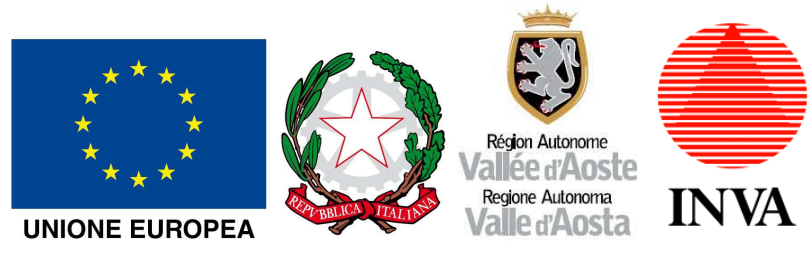

# WiFiRegioneVDA

## **GUIDA PER L'UTENTE**

### **Premessa**

La rete WiFi gratuita della Regione Autonoma Valle d'Aosta, disponibile in tutti i Comuni della Regione, comporta il rispetto delle modalità di accesso e di utilizzo di servizio approvato dalla Giunta Regionale e disponibile tramite il portale di accesso o sul sito istituzionale della Regione: http://www.regione.vda.it .

Possono collegarsi alla rete Wi-Fi tutti i dispositivi dotati di apparati di rete compatibili con i comuni protocolli WiFi 802.11 a/b/g/n/ac, come PC portatili (notebook, netbook, miniPC, etc.) palmari, tablet, smartphone o altro, utilizzando i browser installati di serie nei sistemi operativi.

È previsto un limite di accesso di 1 ora al giorno per utente o 100MB di traffico.

È consentito, **senza registrazione e senza limitazioni di tempo o traffico**, l'accesso ai principali siti istituzionali regionali e governativi e di particolare interesse turistico. I siti disponibili sono specificati nell'apposita sezione della pagina di benvenuto.

Non si garantisce il funzionamento di applicazioni che non utilizzano il browser web.

Non è ammesso l'uso di reti P2P.

## **Istruzioni per la registrazione e l'accesso**

### **(Per utenti non iscritti) Prima connessione per l'iscrizione al servizio**

- 1. attivate la connettività Wi-Fi del vostro dispositivo;
- 2. dovete recarvi in una zona coperta dalla rete con identificativo "WiFiRegioneVDA";
- 3. collegatevi e aprite il browser e aprite una pagina web qualunque;
- 4. sarete indirizzati alla pagina di benvenuto in cui potrete registrarvi inserendo i dati richiesti;
- 5. vi verrà richiesto di visionare e accettare il le modalità di accesso e di utilizzo del servizio;
- 6. Riceverete in brevissimo tempo un SMS e un'e-mail contenenti le credenziali di autenticazione (nome utente e password) con cui accedere al servizio.

### **(Per utenti iscritti) Connessioni al servizio**

- 1. attivate la connettività Wi-Fi del vostro dispositivo;
- 2. dovete recarvi in una zona coperta dalla rete con identificativo "WiFiRegioneVDA";
- 3. collegatevi e aprite il browser e aprite una pagina web qualunque;

# WiFiRegioneVDA - Istruzioni

4. sarete indirizzati alla pagina di benvenuto in cui potrete autenticarvi inserendo le credenziali di autenticazione ottenute in fase di iscrizione. Da questo punto in poi avrete un'ora o 100MB di traffico a disposizione (quello che termina prima) fino a quando non selezionerete il pulsante di logout (scollegamento)

**ATTENZIONE: il contatore del tempo a vostra disposizione non si interromperà fino alla pressione del tasto di logout, quindi ricordate di memorizzarne l'indirizzo oppure di navigare utilizzando un'altra finestra del browser.** 

**Si ricorda che la username è composta dal numero di telefono cellulare utilizzato per la registrazione col prefisso internazionale senza '+' o '00'. Es. 391234567890** 

**Per il reset della password impostata è sufficiente seguire le istruzioni sul portale** 

**Per ulteriori informazioni o segnalazioni è possibile contattare i seguenti recapiti:** 

 $\triangleright$  email \_\_\_\_\_\_

**Tel.\_\_\_\_\_\_\_\_\_\_\_**